# **South African National Geography Olympiad (SANGO)**

#### **SOCIETY OF SOUTH AFRICAN GEOGRAPHERS**

President: A/Prof Tracey McKay, Department of Environmental Sciences, University of South Africa Florida Campus, Corner Pioneer and Christiaan de Wet Rd Florida, Roodepoort Johannesburg Web site[: http://www.ssag.co.za/](http://www.ssag.co.za/)

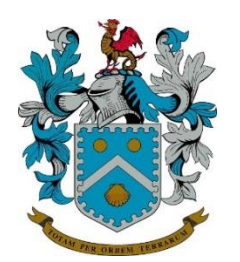

#### **Southern African Geography Teachers' Association**

c/o Beaulieu College, P.O. Box 31065, Kyalami, 1684 Chairperson: Pam Esterhuizen Secretariat: Amanda Louw [\(secretary@sagta.org.za\)](mailto:secretary@sagta.org.za)) Website[: www.sagta.org.za](http://www.sagta.org.za/)

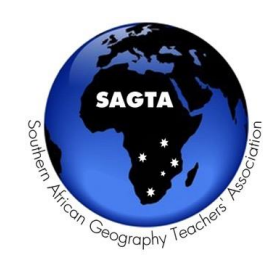

### **Guidelines for submission of Multiple Choice Questions**

We would love you to contribute to the Multiple Choice Questions (MCQ's) question bank of the South African National Geography Olympiad (SANGO)!

This year will be the third time it is held.

This document provides:

- **1. An overview of the call for MCQ's for the SANGO**
- **2. The required format of the MCQ's**
- **3. How to upload your own graphic to the internet**

The deadline for MCQ submissions is 16 March 2019

MCQ submissions (as per below format) are to be emailed to:

Prof Tracey McKay: [mckaytjm@unisa.ac.za](mailto:mckaytjm@unisa.ac.za)

School registration for the 2019 SANGO will open mid-February 2019 (expressions of interest can be emailed to [sa.geog.olympiad@gmail.com\)](mailto:sa.geog.olympiad@gmail.com)

## **Part 1: An overview of the call for MCQ's for the SANGO**

What: This is a call soliciting MCQ's for consideration for inclusion in the third SANGO. An online Olympiad.

Why: We would love South African educators to contribute to the online test bank of MCQ's for the SANGO.

How: A panel of moderators will select 40 MCQ's for the 2019 Olympiad which will take place on online on: **21 May 2019**.

Olympiad: Please [sa.geog.olympiad@gmail.com](mailto:sa.geog.olympiad@gmail.com) if you want your school to participate in the 2019 SANGO. Once registration opens in mid-February, you will be emailed a registration link and the registration procedure.

## **Part 2: Format of the MCQ's for the SANGO**

Format: The format of the SANGO's online test bank is specifically as follows:

- Each question is a Multiple Choice with  $4$  options (A., B., C. & D.).
- The correct option is *most* correct, while the other three are incorrect but are close to being correct – in a manner which tests learners' Geography knowledge and deductive skills.
- $\triangleright$  The correct answer must in RED
- $\triangleright$  Each question must have an accompanying graphic. This can be a graph/image/map/stats etc.
- $\triangleright$  NB: The graphic MUST be provided as an internet URL (web link).
	- o e.g.<http://i.imgur.com/FI9jNEf.jpg>
	- o You can either search the internet for an appropriate image URL (this is easiest, just use Google Image search).
	- o Note: please provide the direct URL, not the Google Image search URL
	- o Make sure we do not need to obtain copyright.
- $\triangleright$  NB: Resolution must be high quality (minimum 800x600)
	- o If you have your own graphic, instructions are provided in Part 3 as to how to upload it to the internet.
- $\triangleright$  The question can either interrogate the graphic directly, or it can simply contextualise the question.
- $\circ$  e.g. a graphic showing a population pyramid where the questions requires direct interpretation of the graphic, *or*, a question on tropical cyclones and the graphic simply is a satellite image of one.
- $\triangleright$  The MCQ's can be drawn from the South Africa FET curriculum, but in line with international norms. Questions should NOT be too simple.
	- o Note: The final SANGO will have a range of question difficulties.

Example MCQ formatting: The following is an example of the formatting of an MCQ which you could submit to the SANGO:

- $\triangleright$  What is the leading cause of the loss of biodiversity in the world?
	- A. People eating threatened species.
	- B. Poor quality water in the rivers and oceans.
	- C. The poaching of animals, such as rhinos.
	- D. Habitat loss, that is, the destruction of ecosystems, such as forests, wetlands, rivers and oceans.
- $\triangleright$  Accompanying graphic URL (web link):<https://i.imgur.com/whXQgws.jpg>

Requirement: Please abide by these formatting guidelines, else your question might not be considered for inclusion in the SANGO.

Note that we are under no obligation to include your question in any SANGO.

Themes to be tested: The themes of the competition are as follows:

1. Climate & climate change 2. Hazards & hazard management 3. Resources & resource management 4. Environmental geography & sustainable development 5. Landforms, landscapes & land use 6. Agricultural geography & food problems 7. Population & population change 8. Economic geography & globalisation 9. Development geography & spatial inequality 10. Urban geography, urban renewal & urban planning 11. Tourism & tourism management 12. Cultural geography & regional identities Required skills: 13. Mapping skills 14. Inquiry skills 15. Graphicacy skills (read, analyse and interpret images, photos, statistics, and graphs)

#### **A key regional focus for 2019 will be the Far East.**

Submissions: You are welcome to submit as many MCQ's as you wish.

- $\triangleright$  Email submissions an attached MS Word document.
- $\triangleright$  Submissions are to be emailed directly to:
	- o Prof Tracey McKay: [mckaytjm@unisa.ac.za](mailto:mckaytjm@unisa.ac.za)

### **The deadline for MCQ submissions is 16 March 2019**

### **Part 3: How to upload your own graphics to the internet**

What: This is a guideline on how to upload an image file to the internet. Remember that each MCQ needs an image/graphic as a URL (web address).

Why: You may have your own graphic which you wish to use. Note: You may have to scan the image to your computer if you only have it in hard copy.

 $\triangleright$  Please ensure to include image attribution if from a published source. It must be copyright free.

How: Follow these steps below:

- 1. Visit this website: https://imgur.com/upload
- 2. Upload an image/graphic etc by either:
	- o Clicking 'browse', and then navigating to the image file on your computer, selecting it, and then click Open in the dialog box to upload the image file; or
	- o Dragging and dropping the file from your computer's file browser (e.g Window's Explorer) into the web browser window.
- 3. Wait for the picture to upload.
- 4. The image URL (web link) will now be in the address bar of your internet browser (e.g. [https://imgur.com/a/Kkxmr7Q\).](https://imgur.com/a/Kkxmr7Q)
- 5. Click in this box, drag your cursor to highlight the entire URL, right click and select copy.
- 6. Paste this URL into your MS Word document under the appropriate MCQ.

# **We are looking forward to your contribution!**

# **Be part of this exciting initiative!**